## **Digitale Lehrwerke auf deinem Endgerät**

Du hast per Email die Codes für die digitalen Lehrwerke deiner Unterrichtsfächer bekommen. Hier erfährst du, wie du sie bei den unterschiedlichen Verlagen einlösen kannst. Weil die meisten Bücher aus dem Klett-Verlag kommen, fängst du am besten hier an: [https://schueler.klett.de](https://schueler.klett.de/)

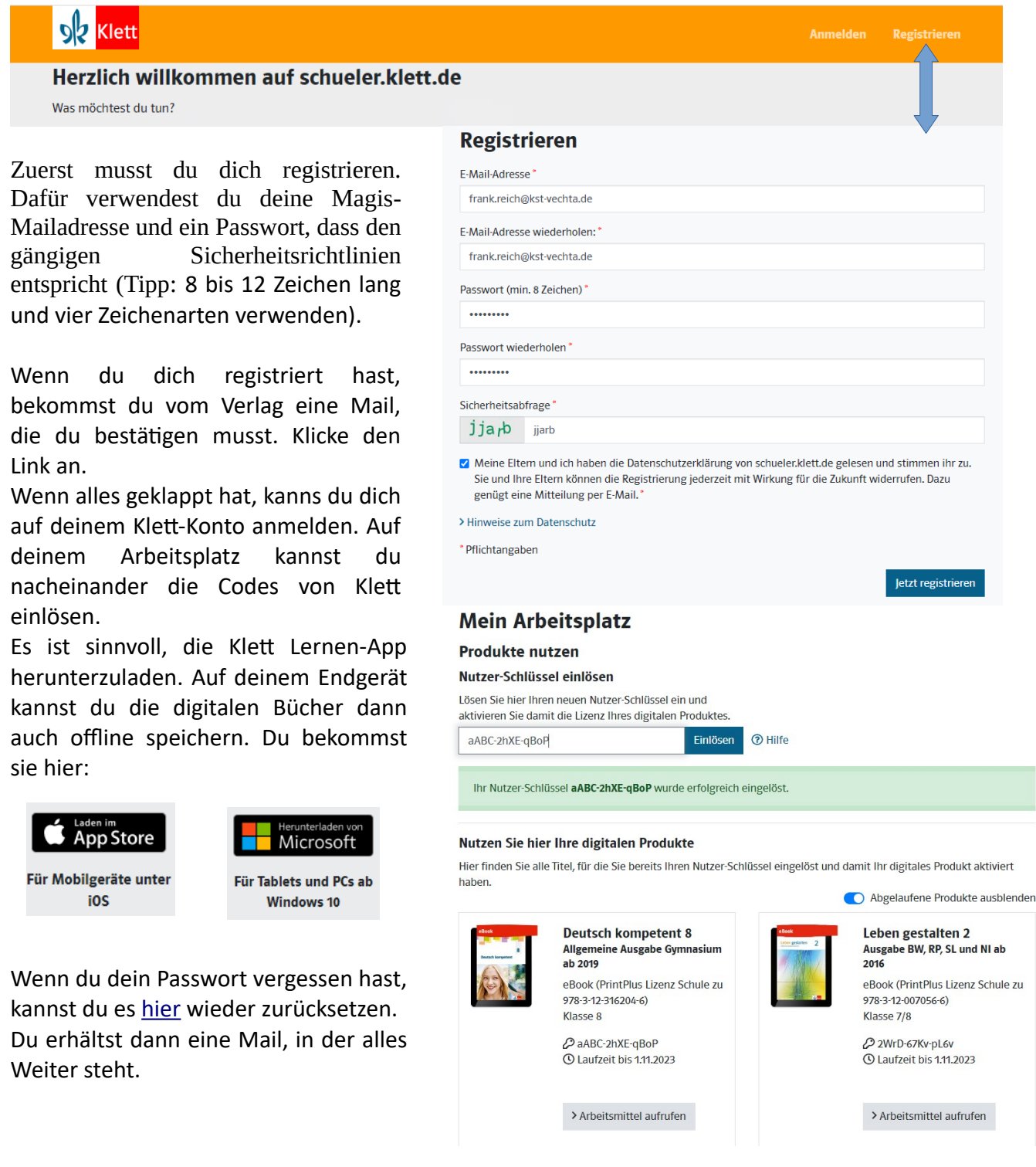

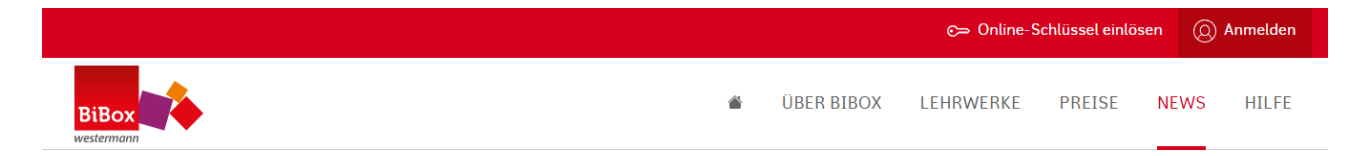

Bei Westermann musst du keine Codes einlösen, sondern dich nur auf der Bibox 2.0 anmelden. Die Zugangsdaten hast du gemeinsam mit deinen Büchercodes zugesandt bekommen. Darum musst du dich auch auch nicht registrieren, sondern einfach die Bibox-App herunterladen:

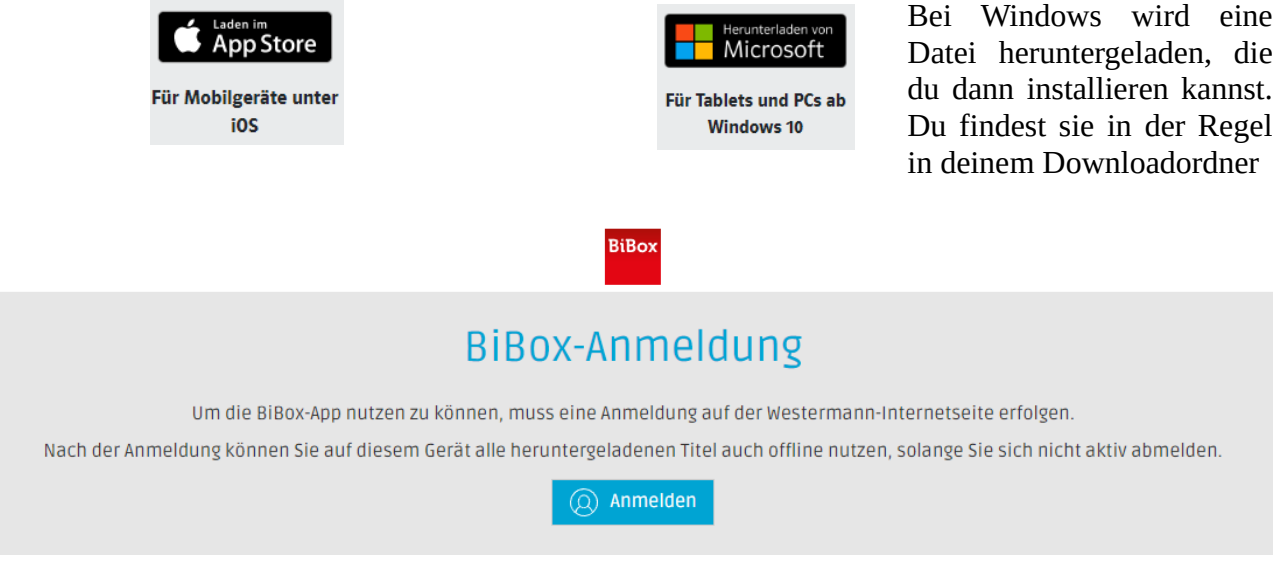

## Nach erfolgreicher Anmeldung sollte dein Bildschirm so ähnlich aussehen:

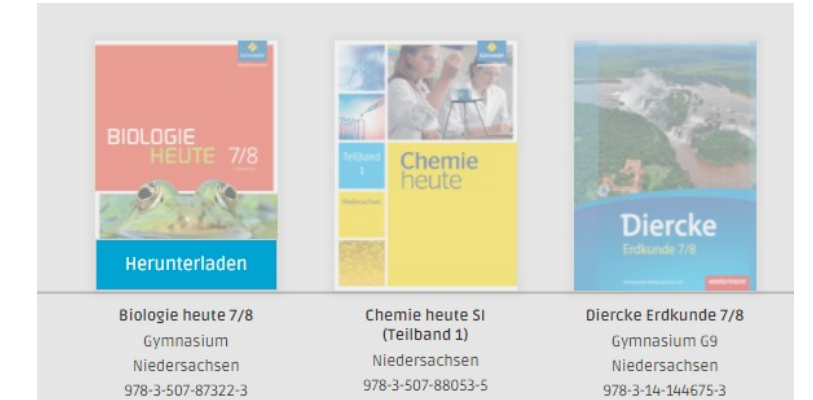

Du kannst die Bücher dann herunterladen und offline nutzen. Das dauert einen Moment und die Bücher werden dann deutlicher dargestellt.

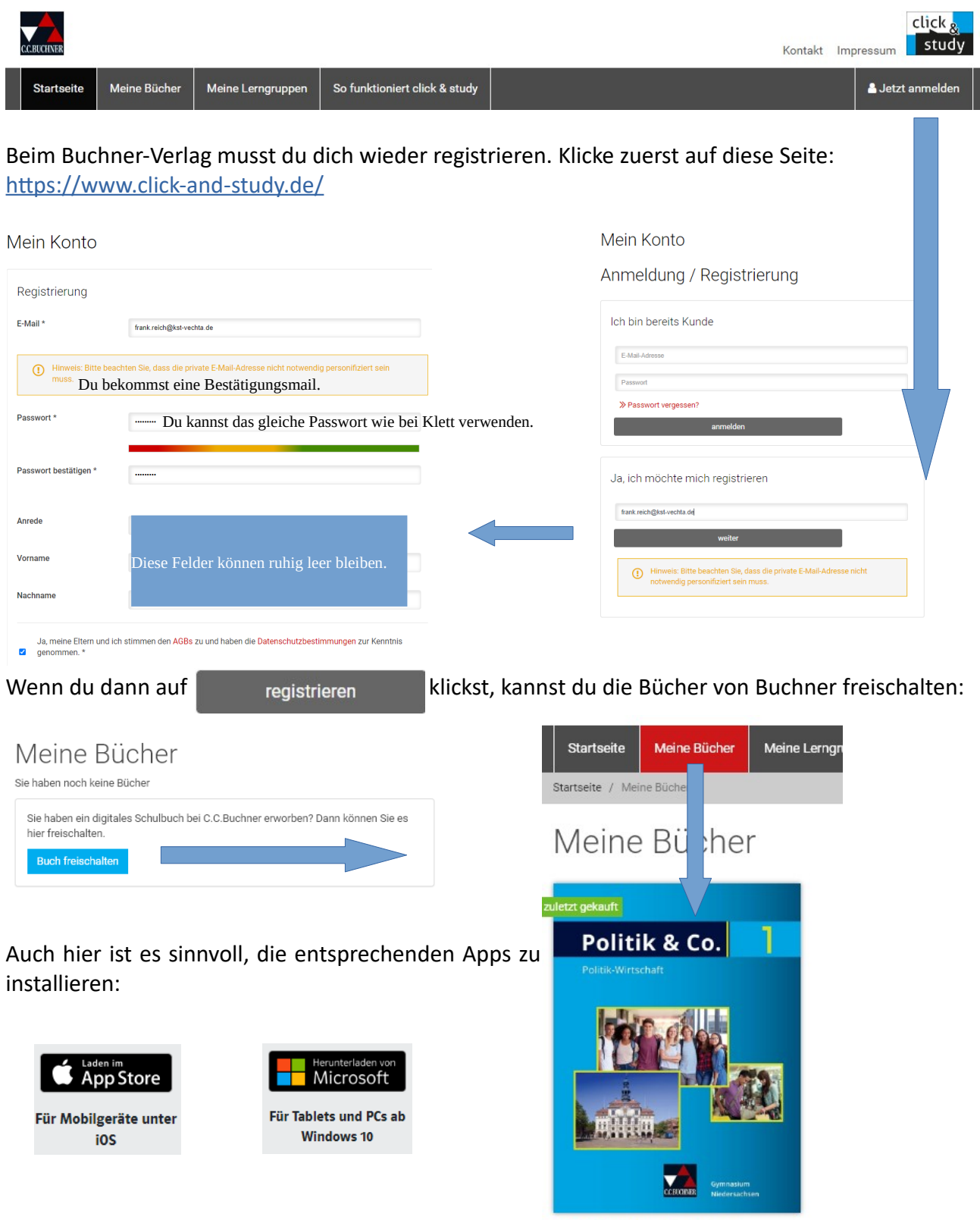

Politik & Co. Niedersachsen 1 - neu Politik